www.koja.fi

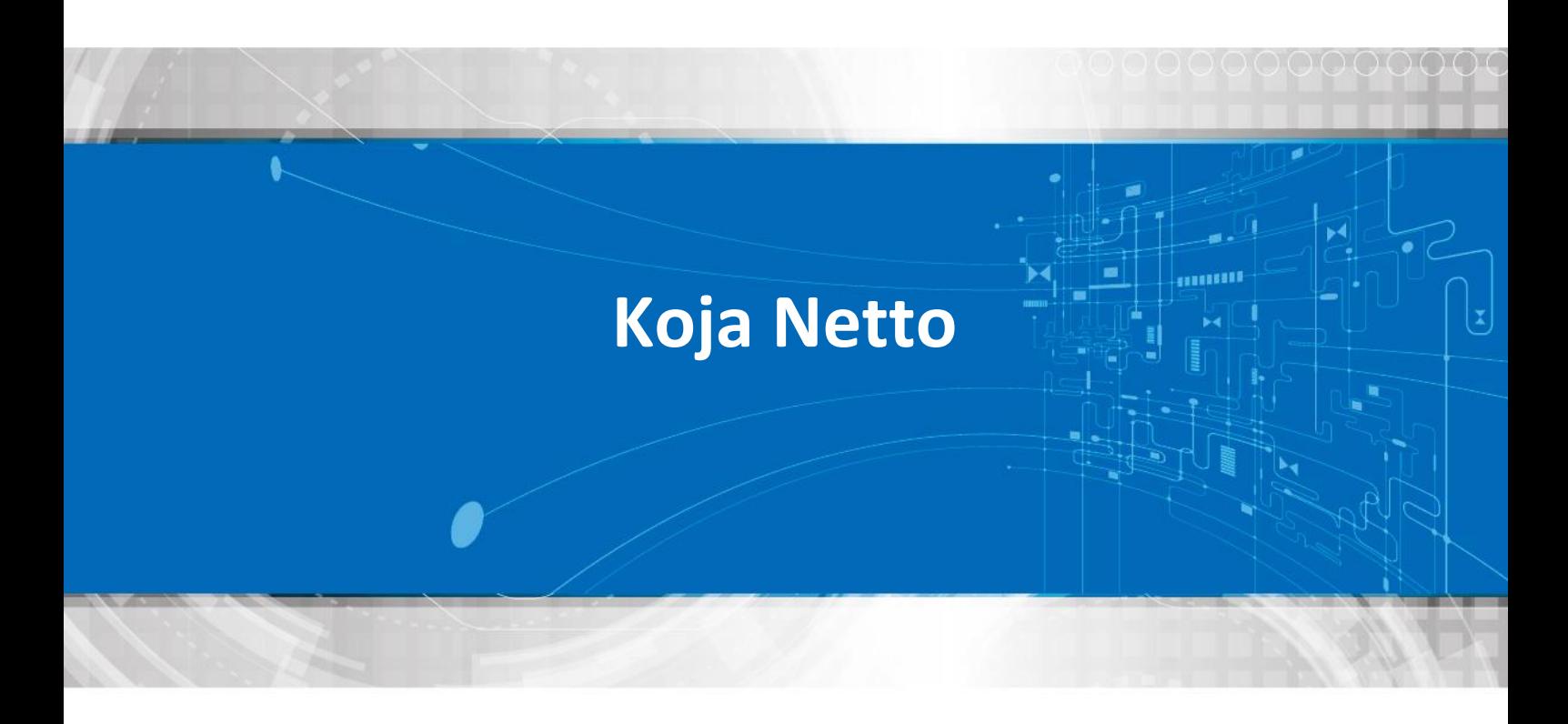

# **Viritys ja ohjelmointi**

**Versio 28.5.2018**

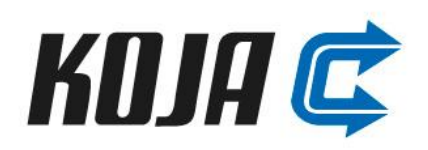

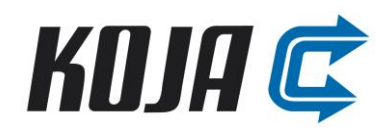

# **SISÄLLYS**

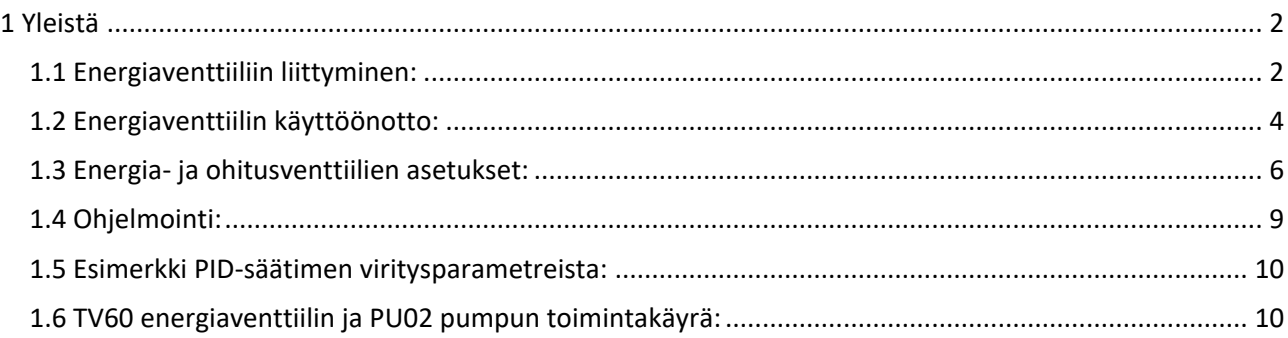

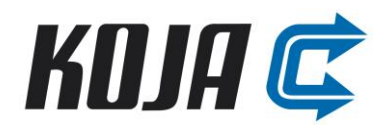

# **TURVALLISUUS**

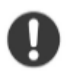

**Säilytä tämä ohje koneen vieressä.**

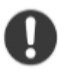

**Ennen toimenpiteitä lue nämä ohjeet huolellisesti.**

**Huomioi, että sähkökytkentöjä saa tehdä vain pätevöitynyt asentaja.**

# <span id="page-2-0"></span>**1 Yleistä**

Koja Netto on ilmanvaihtokoneen nestekiertoisen lämmöntalteenoton tehdasvalmisteinen säätöjärjestelmä, joka mahdollistaa maksimaalisen lämpötilahyötysuhteen saavuttamisen ulkoilman lämpötilasta riippumatta.

Netto järjestelmä sisältää pumpun, taajuusmuuttajan, säätöventtiilit, täyttöryhmän ja tarvittavat lämpötilaja paineanturit. Netto ryhmä valmistetaan tehtaalla valmiiksi poistoilmakoneen sisään tai koneen ulkopuolelle konealustan päälle ja komponentit johdotetaan valmiiksi riviliitin-koteloon kiinteistöautomaatioon liitettäväksi.

Seuraavassa ohjeistetaan kuinka Netto ryhmän komponentit ja automaatio viritetään toimintakuntoon. Ohjelmointi tehdään Netto toimintakaavion ja selostuksen mukaisesti. Pyydä tarvittaessa kyseiset dokumentit Koja myynnistä.

### <span id="page-2-1"></span>**1.1 Energiaventtiiliin liittyminen:**

TV60 venttiilin Web serveriin liittyminen käyttäen kannettavaa tietokonetta ja RJ45 verkkokaapelia:

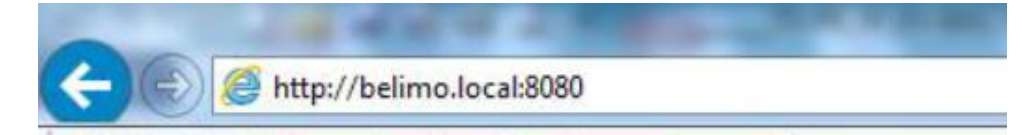

Liitytään energiaventtiilin RJ45 kaapelilla ja kirjoitetaan selaimen osoitekenttään: [http://belimo.local:8080](http://belimo.local:8080/)

Venttiiliin voi liittyä myös suoraan IP osoitteella:

Tehdasvakiona http://192.168.0.10:8080

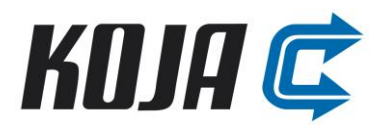

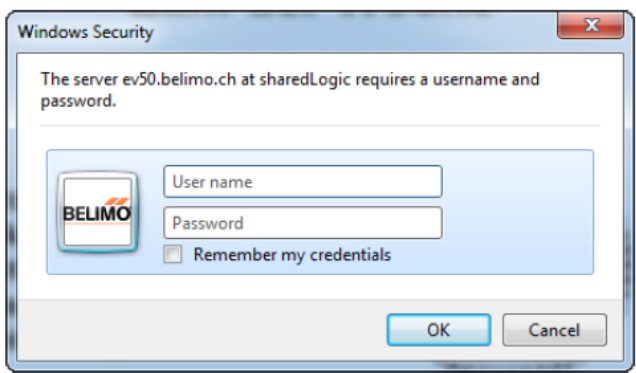

Tämän jälkeen kirjautumisikkunaan syötetään käyttäjätunnus ja salasana (käyttäjäoikeuksia on 3 eri tasoa):

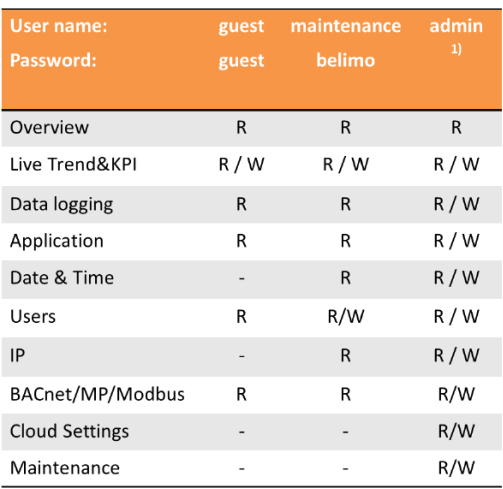

1) tinsg

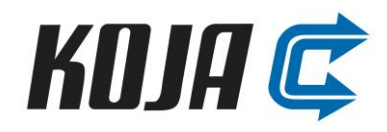

### <span id="page-4-0"></span>**1.2 Energiaventtiilin käyttöönotto:**

Ensimmäistä kertaa energiaventtiiliin sisäänkirjautuessa tehdään energiaventtiilin perusasetuksien määritys apuohjelman avulla. Seuraavassa esitetään kuvilla käyttöönoton pääkohdat.

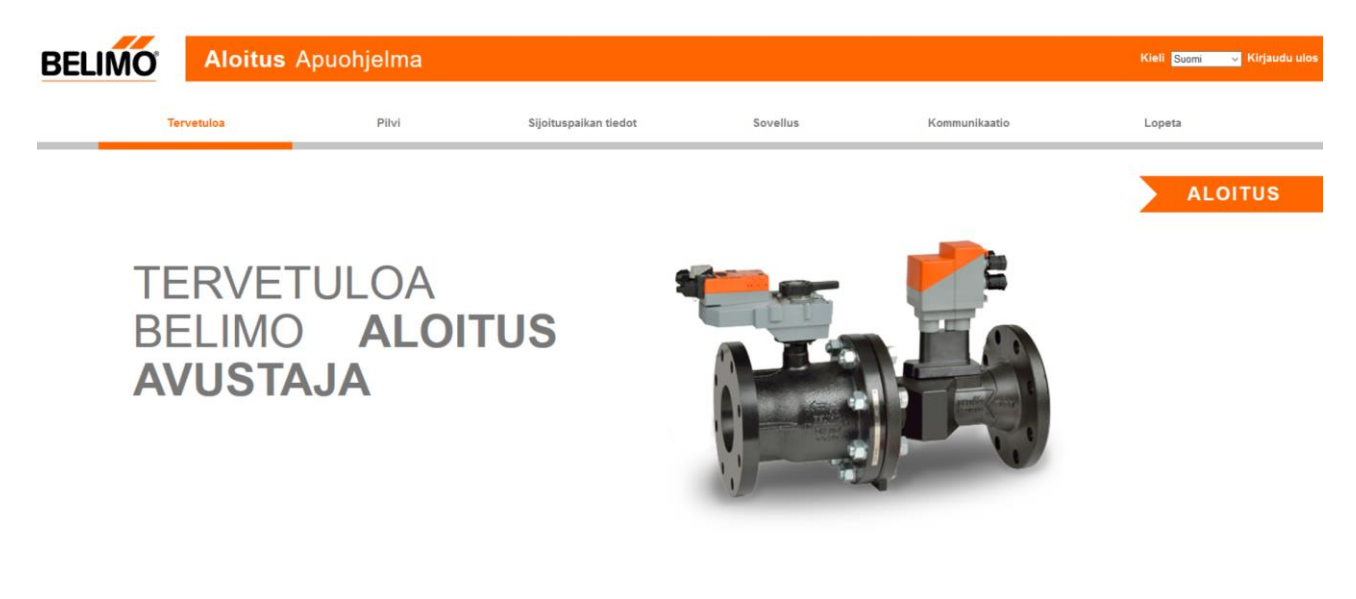

**Kuva 1:** Aloitus avustajan alkunäkymä

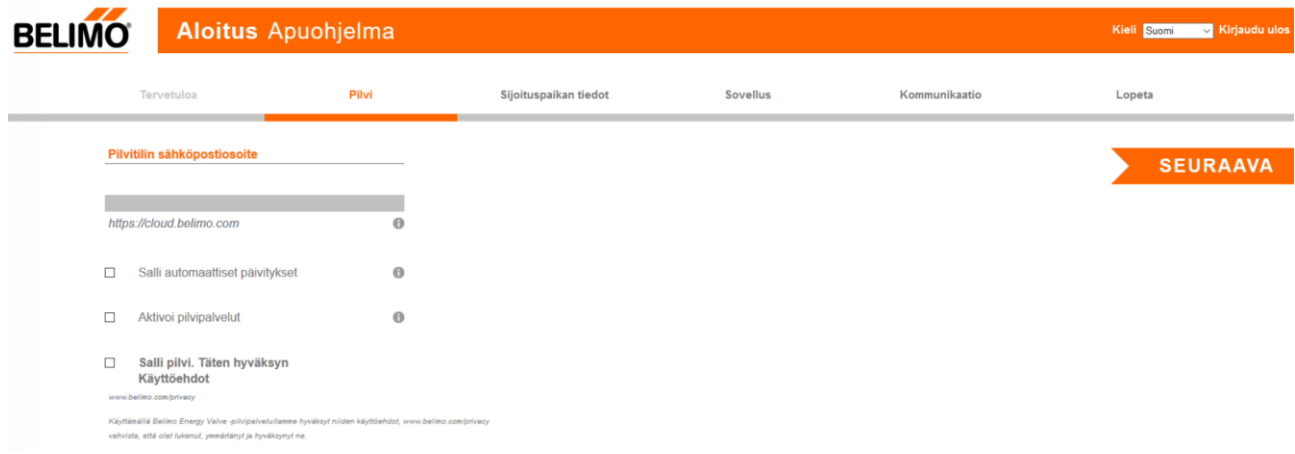

#### **Kuva 2:** Pilvipalvelin aktivointi

Energiaventtiilin pilvi on venttiilivalmistajan tarjoama lisäpalvelu, jonka ylläpitoon ja hallinnointiin Koja Oy ei ole osallinen.

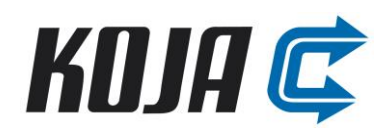

| <b>BELIMO</b>    | <b>Aloitus Apuohjelma</b>       |                           |                       |          |               | Kieli Suomi v Kirjaudu ulos |
|------------------|---------------------------------|---------------------------|-----------------------|----------|---------------|-----------------------------|
|                  | Tervetuloa                      | Pilvi                     | Sijoituspaikan tiedot | Sovellus | Kommunikaatio | Lopeta                      |
|                  | Sijoituspaikan tiedot           |                           |                       |          |               | <b>SEURAAVA</b>             |
|                  |                                 | $\bf \Theta$              |                       |          |               |                             |
|                  |                                 | $\Theta$                  |                       |          |               |                             |
|                  |                                 | $\Theta$                  |                       |          |               |                             |
| <b>Teollinen</b> | M                               | State / Province / Region |                       |          |               |                             |
|                  | AHU ilmankäsittely-yksikkö<br>M | Suomi                     | M                     |          |               |                             |

**Kuva 3:** Energiaventtiilin yleisien tietojen täyttö

| <b>BELIMO</b> |                            |        | <b>Aloitus</b> Apuohjelma |                         |                       |                  |                                |  | Kieli Suomi | Kirjaudu ulos   |
|---------------|----------------------------|--------|---------------------------|-------------------------|-----------------------|------------------|--------------------------------|--|-------------|-----------------|
|               | Tervetuloa                 |        | Pilvi                     |                         | Sijoituspaikan tiedot | Sovellus         |                                |  | Lopeta      |                 |
|               | <b>Belimo Energy Valve</b> |        |                           | 3/4"   DN 20            | <b>Säätöasetukset</b> |                  |                                |  |             | <b>SEURAAVA</b> |
|               | Vnom                       | 39.000 | $U$ min                   | м                       | Säätötila             | Virtauksen säätö | M                              |  |             |                 |
|               | Pnom                       | 140    | kW                        | M                       | Asetusarvo lähde      | Analoginen       | M                              |  |             |                 |
|               |                            |        |                           |                         | Säätösignaalin alue   | $2 - 10V$        | $\overline{\mathbf{v}}$        |  |             |                 |
|               | <b>Sovellus</b>            |        |                           |                         | Rajoittaminen         |                  |                                |  |             |                 |
|               | Asennusasento              |        |                           | Venttiili paluuputkessa | Vmax                  | Alue             | 39.000 Vmin<br>11,700 - 39,000 |  |             |                 |
|               | Virtausaine                |        | Vesi                      | м                       |                       |                  |                                |  |             |                 |

**Kuva 4:** Sovellusasetuksien määritys

Tärkeää asettaa venttiilille haluttu nimellisvirtaama, säätötila (Virtauksen säätö), asetusarvon lähde ja säätösignaalin alue.

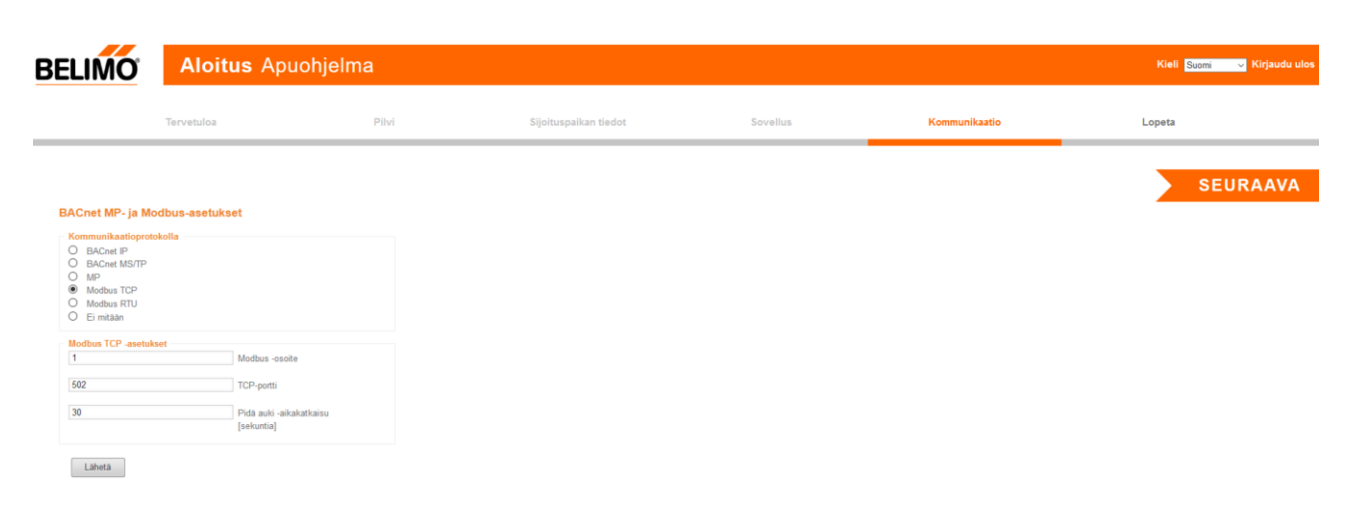

**Kuva 5:** Väyläasetuksien määritys

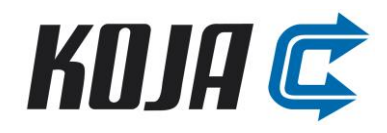

#### <span id="page-6-0"></span>**1.3 Energia- ja ohitusventtiilien asetukset:**

Kun energiaventtiili on käyttöönotettu ja energiaventtiiliin liitytään, aukeaa seuraava päänäkymä.

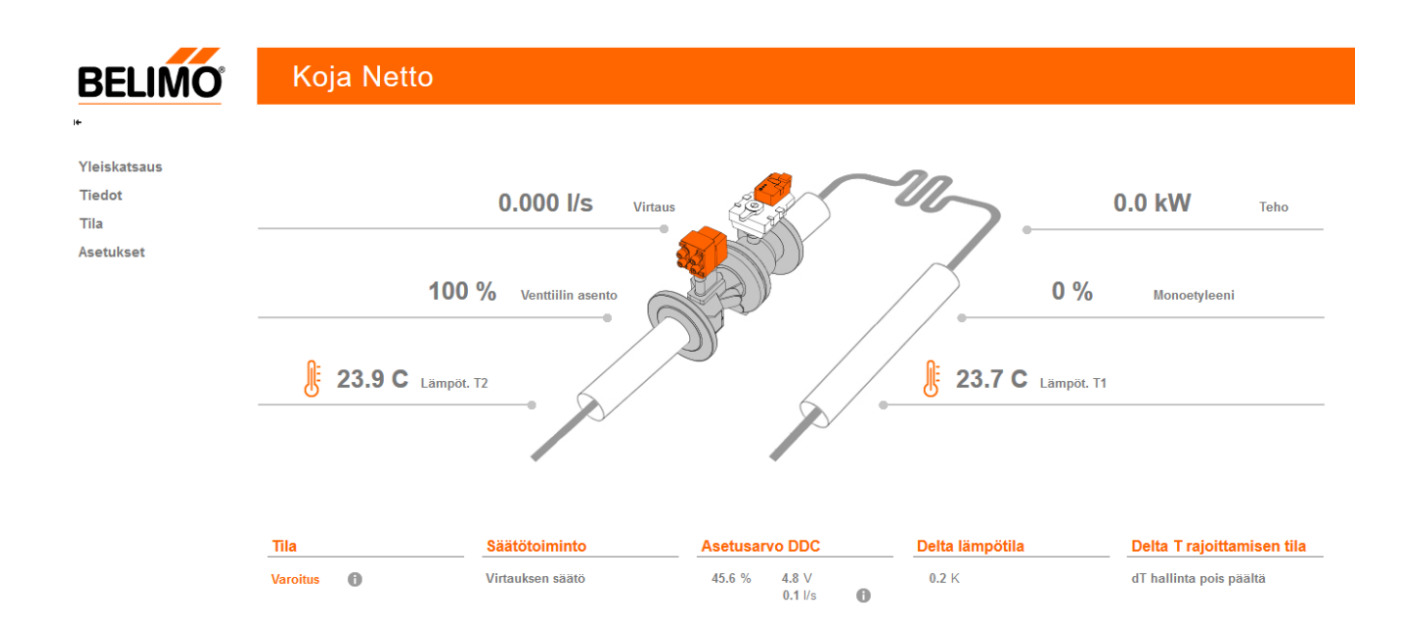

Vasemmalla on navigointi valikkojen välillä.

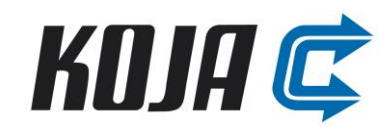

#### TV60 Energiaventtiilin asetukset:

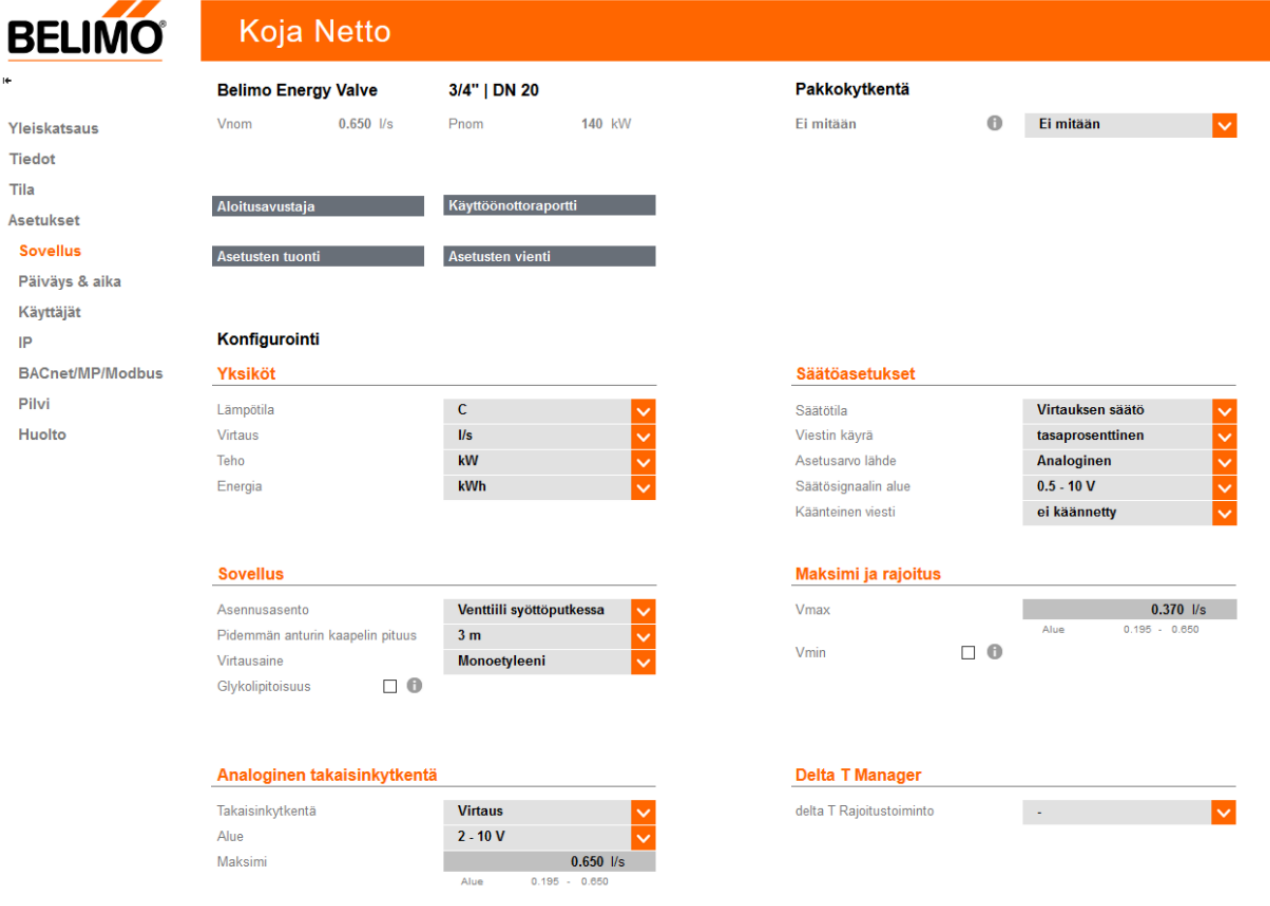

Asetukset/Sovellus-valikko:

- $\overline{\circ}$  Säätötila: Virtauksen säätö (0,5-10 V = 0 aseteltu nimellisvirtaama)
- o Piirissä käytettävä neste (glykolia käytettäessä asetellaan myös piirin glykolipitoisuus %)

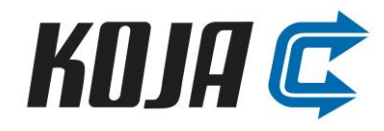

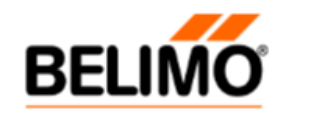

# Koja Netto

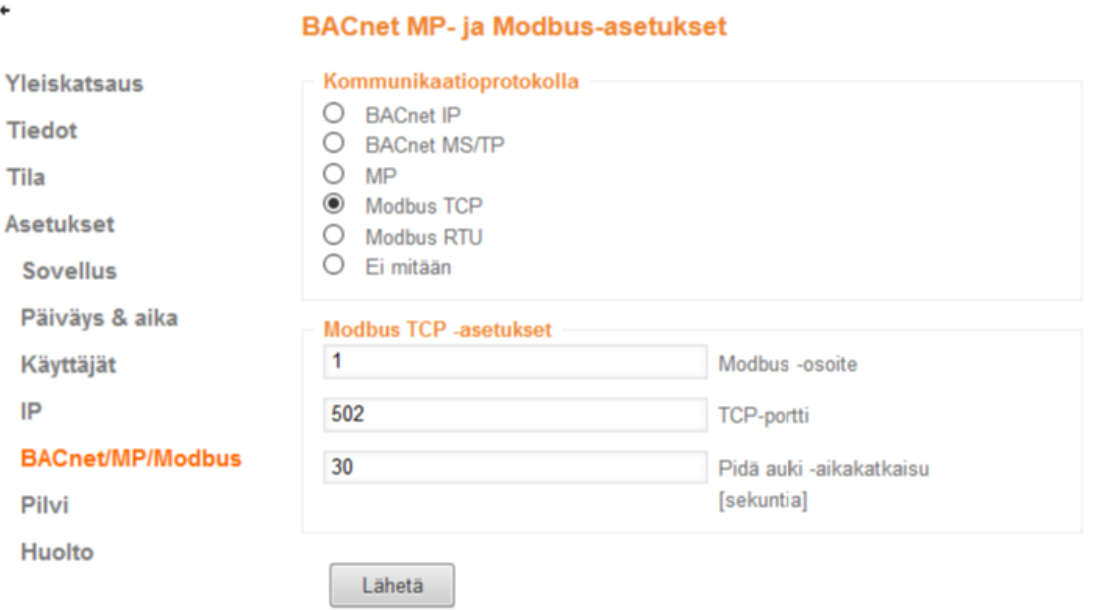

BACnet/MP/Modbus-valikko:

- o BACnet tai Modbus väyläkommunikoinnin parametrit
	- **Osoite**
	- **E** Siirtonopeus
	- Pariteetti ja STOP-bitti
- TV70 ohitusventtiili on aseteltu tehtaalla valmiiksi:
	- o Asentoa ohjataan 0-10V säätöviestillä
	- o Venttiilin takaisinkytkentä on todellinen virtaus 0-10V suhteessa venttiilin nimellisvirtaukseen.

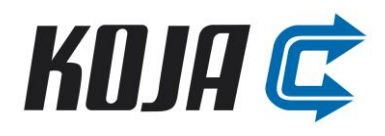

## <span id="page-9-0"></span>**1.4 Ohjelmointi:**

- Kiinteistöautomaatioon asetellaan:
	- o LTO-piirin optimivirtaama (arvo löytyy kyseisen ilmanvaihtokoneen teknisestä tulosteesta esim. 1 l/s)
	- o LTO-pumpun miniminopeus (esim. 40 %)
	- o TV60 energiaventtiilin asento (RelPos [AI2]), jonka jälkeen sallitaan PU02 pumpun käynnistys
	- o TV60 energiaventtiilin asento (RelPos [AI2]), jonka jälkeen sallitaan PU02 pumpun PID-säätö
	- o TV70 ohitusventtiilin nimellisvirtaama seuraavan taulukon mukaisesti

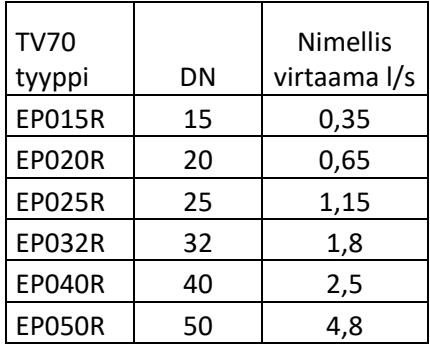

- TV60 Energiaventtiilin rekisteristä luetaan:
	- o Todellinen virtaus l/s (AbsFlow\_SI3 [AI14])
	- o Venttiilin asento (AbsPos [AI2])
	- o Venttiilin asento (RelPos [AI1])
	- o LTO:n teho (AbsPower\_SI [AI30])
	- o LTO:n lämmitysenergia (E\_Heating\_SI [AI32])
	- o LTO:n jäähdytysenergia (E\_Cooling\_SI [AI31])
	- o Nestelämpötilat
		- TE80 (°C) ennen tulopatteri meno (T1\_SI [AI20])
		- TE70 (°C) tulopatteri paluu (T2\_SI [AI21])
	- o Hälytystiedot (ErrorState):
		- Vika anturi T1  $[BIT 0 (1)]$
		- Vika anturi T2  $[BIT 1 (2)]$
		- Vika virtausanturi [BIT 2 (4)]
		- **Toimilaite ei voi liikkua [BIT 3 (8)]**
		- Virtausta venttiilin ollessa suljettu [BIT 4 (16)]
		- Ilmakuplia [BIT 5 (32)]
		- Energiamittauksessa häiriö [BIT 7 (128)]
		- **Mekanismi irti [BIT 8 (256)]**

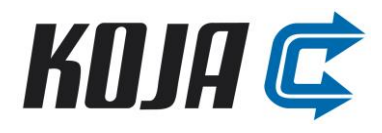

#### <span id="page-10-0"></span>**1.5 Esimerkki PID-säätimen viritysparametreista:**

Alla esitettyjä parametreja voidaan hyödyntää lähtötietona Netto ryhmän PID-säädön virityksen optimoinnissa:

P-alue: 100 (Vahvistus = 1) I-aika: 150 s D-aika: 0 s Kuollut alue: 1 % Säätöviestin nousunopeus (0-100 %): 120 s Säätöviestin laskunopeus (100-0 %): 120 s Huom! Muista aina kytkeä voimassaoleva vakionopeusasetus myös LTO-pumpun PID-säätimen miniminopeuteen {YctrMin}.

Olennaista LTO-pumpun nopeuden säädössä on

1. tarpeeksi suuri hystereesi pumpun PID-säädön käynnistyksessä/sammutuksessa (esimerkissä 8 %).

2. riittävän "rauhalliset" viritysparametriasetukset.

#### <span id="page-10-1"></span>**1.6 TV60 energiaventtiilin ja PU02 pumpun toimintakäyrä:**

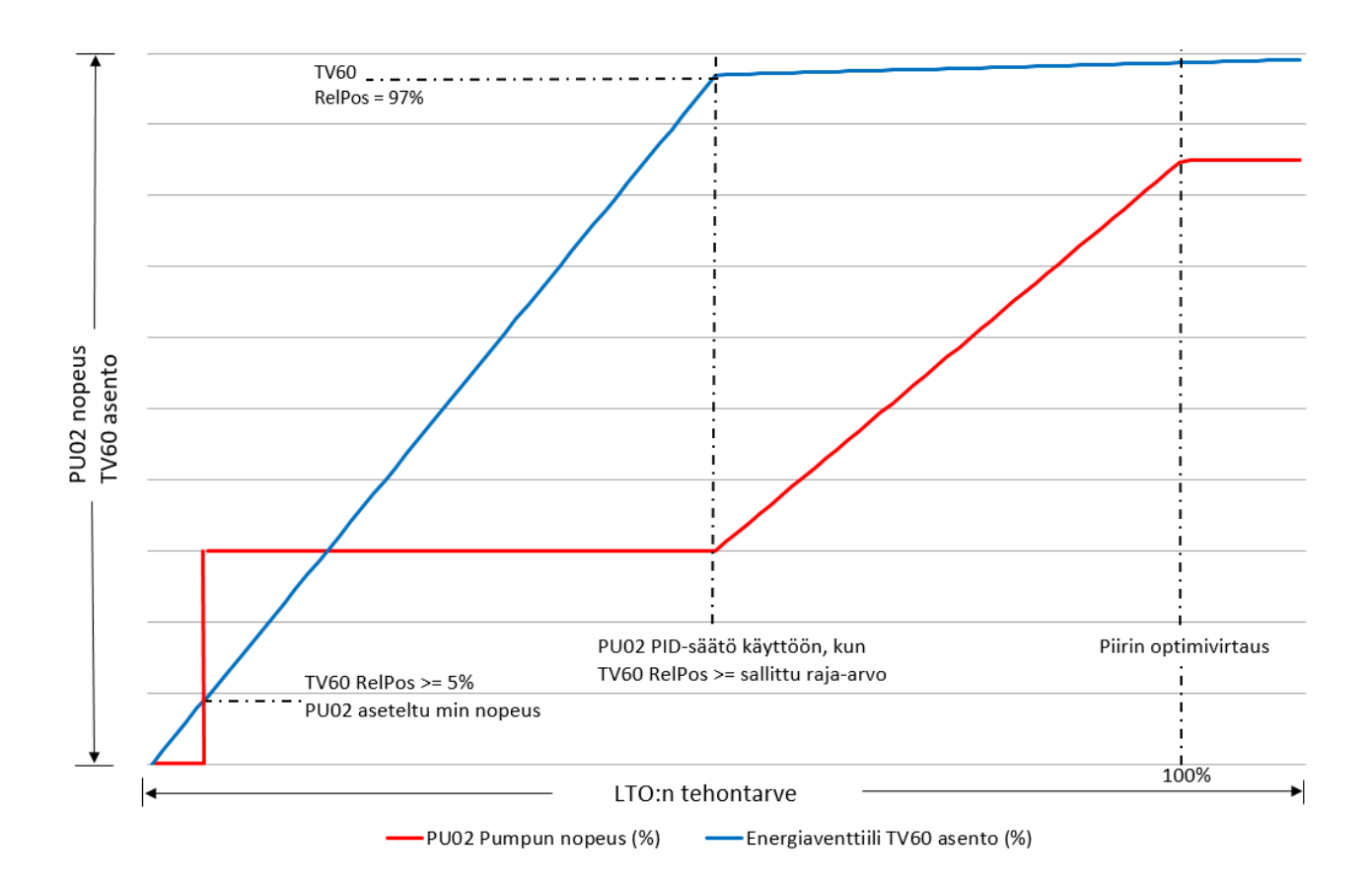